# Quick Start Guide

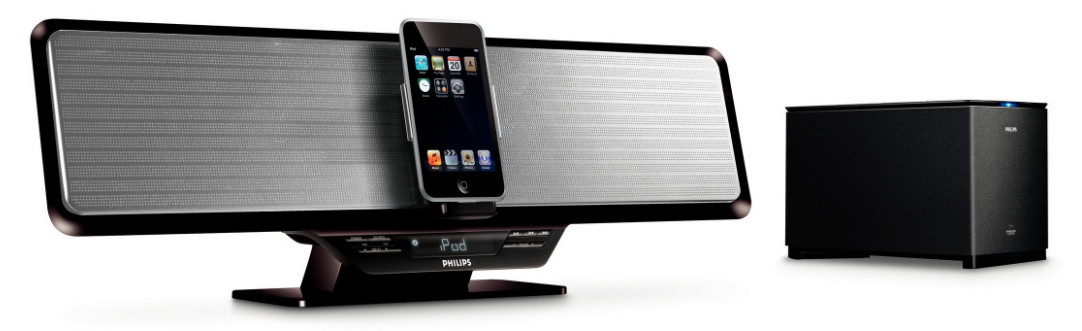

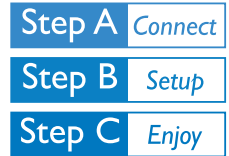

## *What's in the Box?*

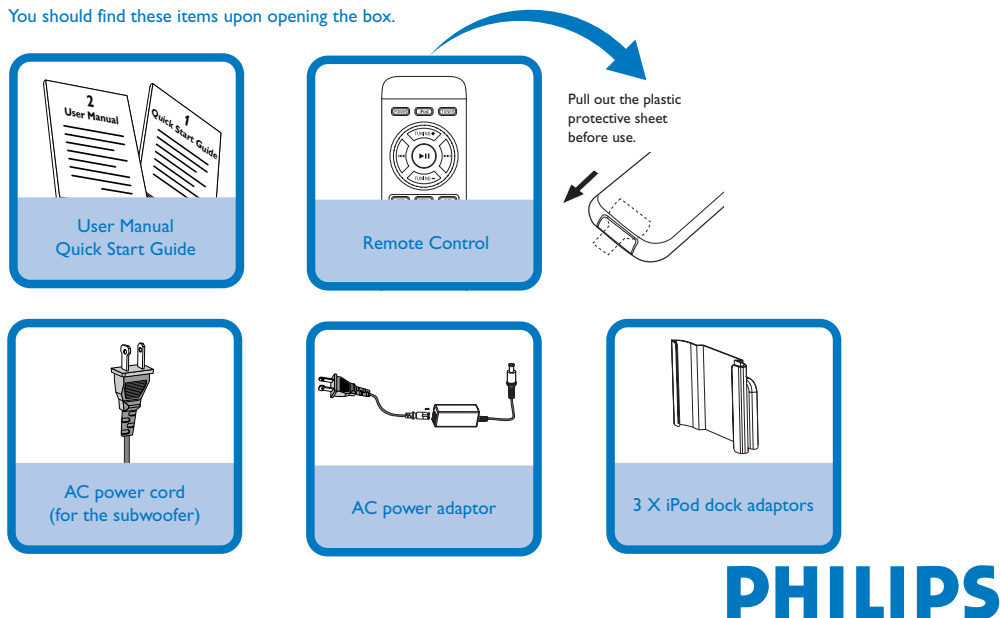

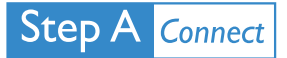

Connect the AC power cord of the subwoofer to the AC outlet.

### 2

1

Connect the AC power adaptor of the system.

**In case the wireless connection fails due to conflict or strong interference etc., you may need the following procedures for manual pairing:**

**0** In standby mode, press and hold  $\blacktriangleright$ II on the set for three seconds to activate signal transmitting. → "PAIR" flashes on the display screen.

2 Press and hold the **PAIR** button on the rear of the subwoofer for three seconds to activate signal receiving.

- → The LED indicator on the subwoofer flashes in blue and green alternatively.
- If the connection succeeds, the display shows "PASS".
- If the connection fails or the connection cannot be set up successfully within 60 seconds, the display shows "FAIL".

#### *Tip*

*– See the User Manual for how to connect other equipment to this system.*

*– Use the supplied AC power adaptor only! Using any other power connection device may damage your main set!*

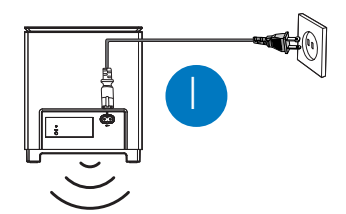

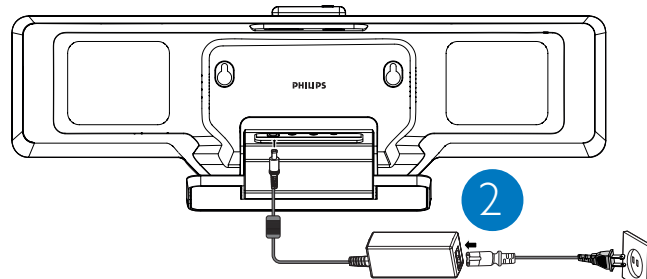

#### **Step B Setup**

## *Setting the clock*

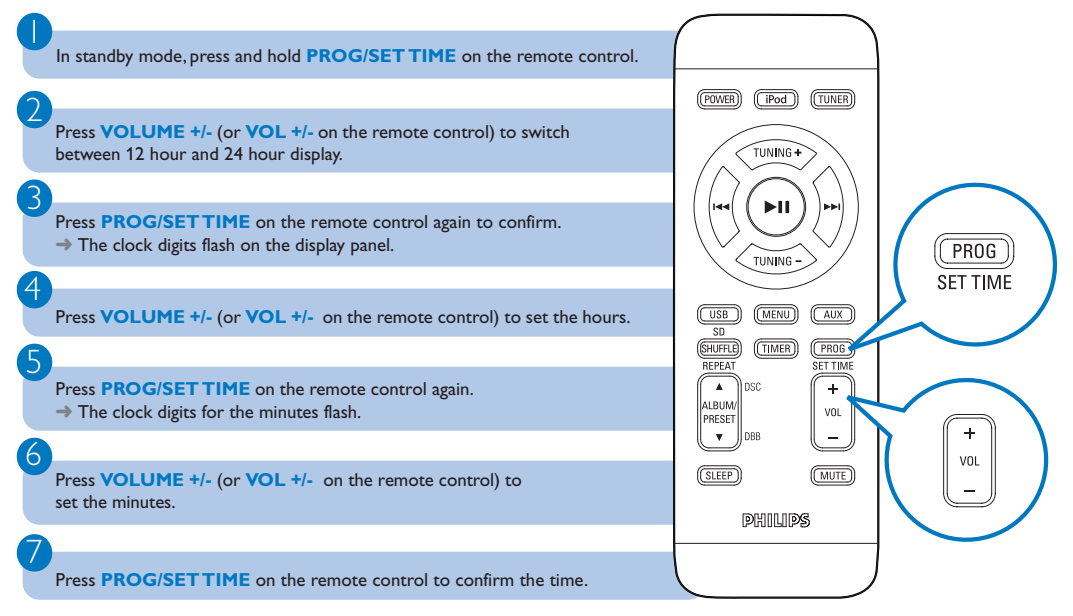

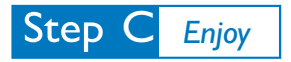

2

3

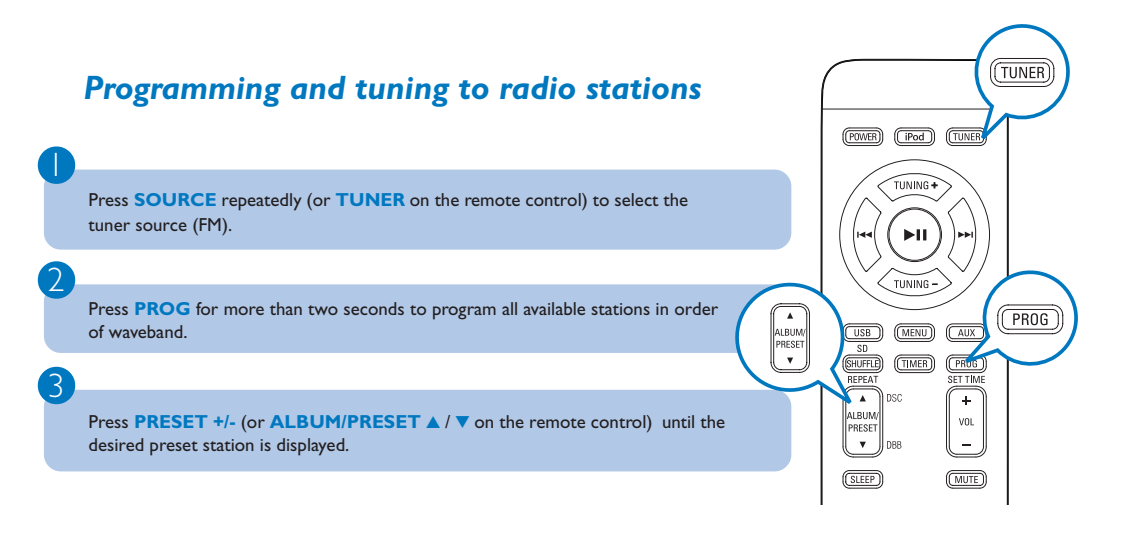

# *Playing a USB mass storage device/SD/MMC card*

With the Hi-Fi system, you can use USB flash memory (USB 2.0 or USB1.1), USB flash players (USB 2.0 or USB1.1) **and** memory cards

1 Insert the USB device's USB plug into the socket  $\leftrightarrow$  or fully insert the SD/MMC card into the SD/MMC slot on the top of the system.

Press **SOURCE** once or more (or **USB/CARD** on the remote control) to select **USB/CARD**.

Play the available audio files using playback buttons on the set or remote control (such as  $PI$ *(* $\blacktriangleleft$  $\blacktriangleright$ *).* 

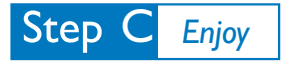

# *Playing Apple iPod using DC912*

1 Select the correct dock adaptor, as indicated on each adaptor, then fit it in the dock.

Correctly place the compatible iPod player into the dock.

#### 3

2

Press **SOURCE** on the system repeatedly or **iPod** on the remote control to select the iPod source.

4

Power on your iPod player.

5

Select and play your favourite songs stored in the iPod player.

#### *Tip*

*Detailed playback features and additional functions are described in the accompany owner's manual.*

#### *Notes for remote control:*

- *– First select the source you wish to control by pressing one of the source select keys on the remote control (for example iPod, TUNER).*
- *– Then select the desired function (for example* ▶ **Ⅱ**, ←, ▶).

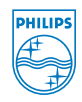

C Royal Philips Electronics N.V. 2008 All rights reserved.

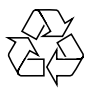